### **WDSC 논문**

**2022.08.09 정지헌**

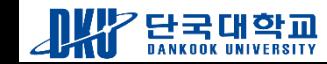

## **INDEX**

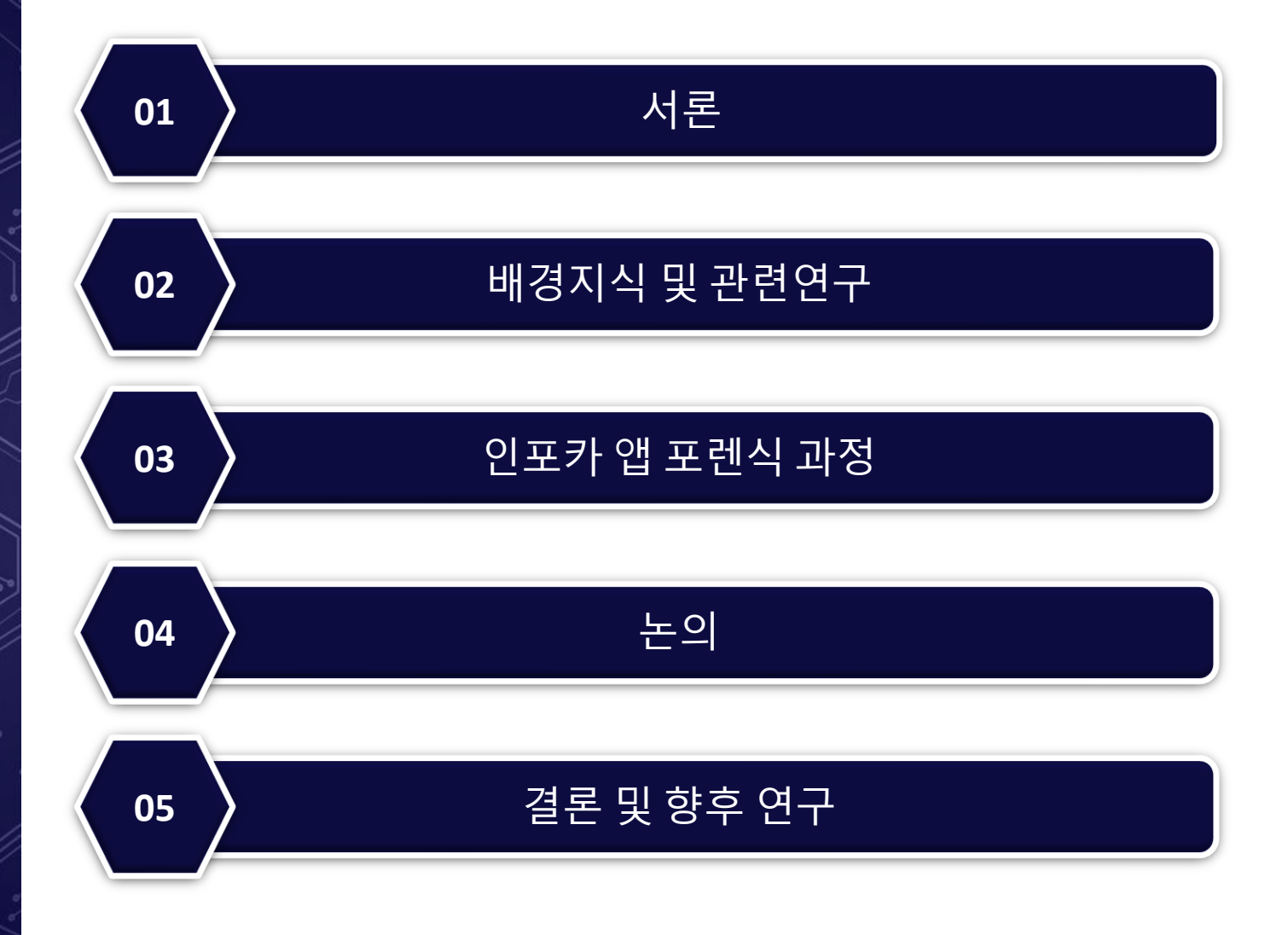

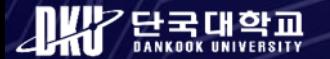

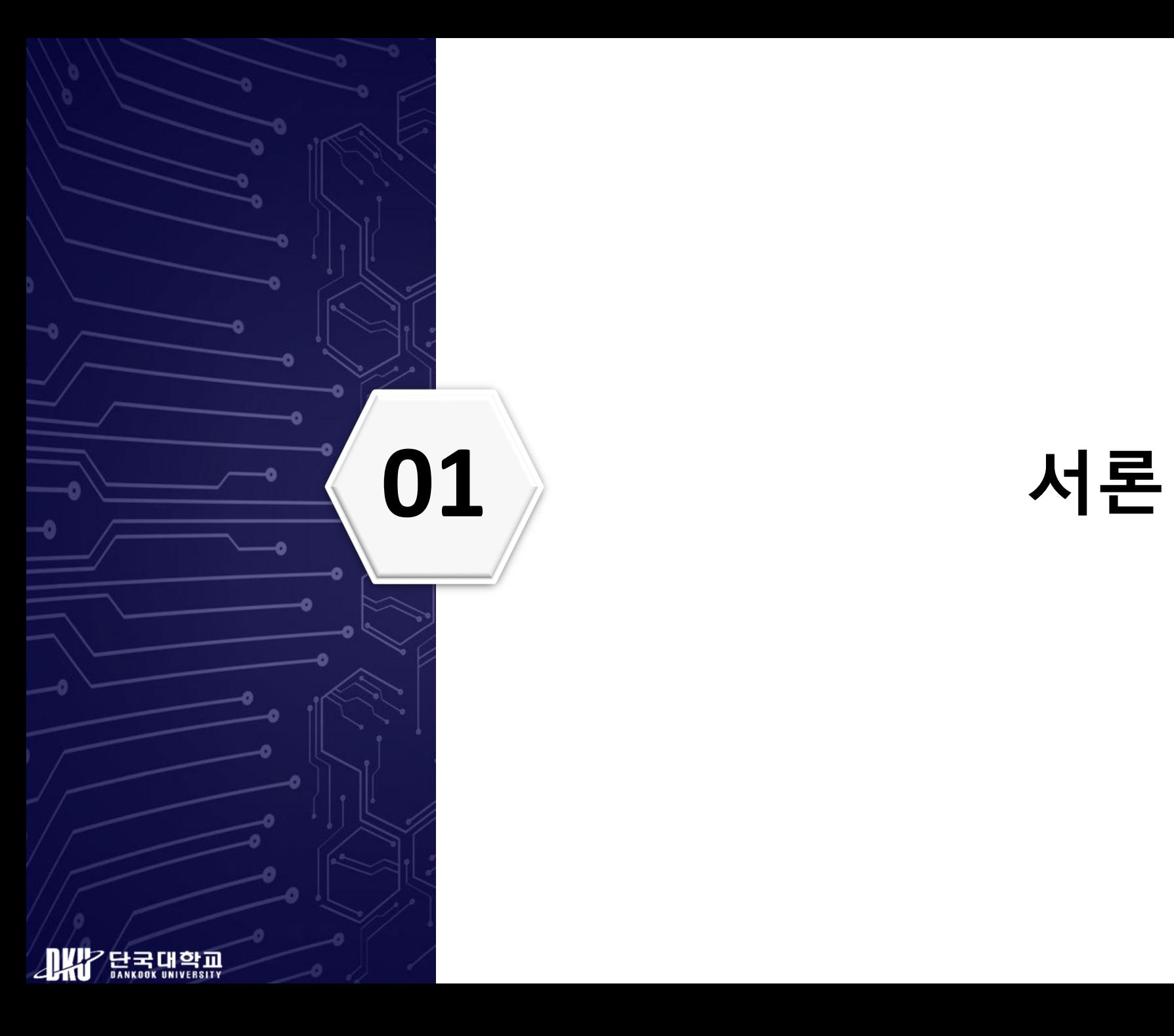

- 차량이 주변 인프라와 상호작용을 통해서 사용자에게 편의성과 안전성 제공
- 이 중 모바일 기기 분야에서 대표적으로 구글의 안드로이드 오토, 애플 카플레이 등이 있다.
- OBD-II를 통해서 차량의 진단정보를 모바일기기 앱에서 확인할 수 있는 서비스 제공
- 최근 차량에 많은 보안사고가 발생하면서 명확한 <sub>/</sub>BMW·테<mark>슬라·볼보잇단 급발진 추정사고...'높은 소송의 벽' 재판 관건은</mark><br>[**공포의 질주 Ti**]
- 인포카의 OBD-II 기반 모바일 앱은 차량의 정보를 제공을 통해 사고 원인 규명에 도움을 줄 수 있다.
- 본 논문에서는 사용자 이벤트 기반 시나리오를 구성하고 데이터를 축적하여 앱 포렌식을 하였다.

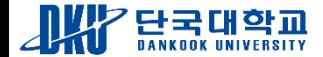

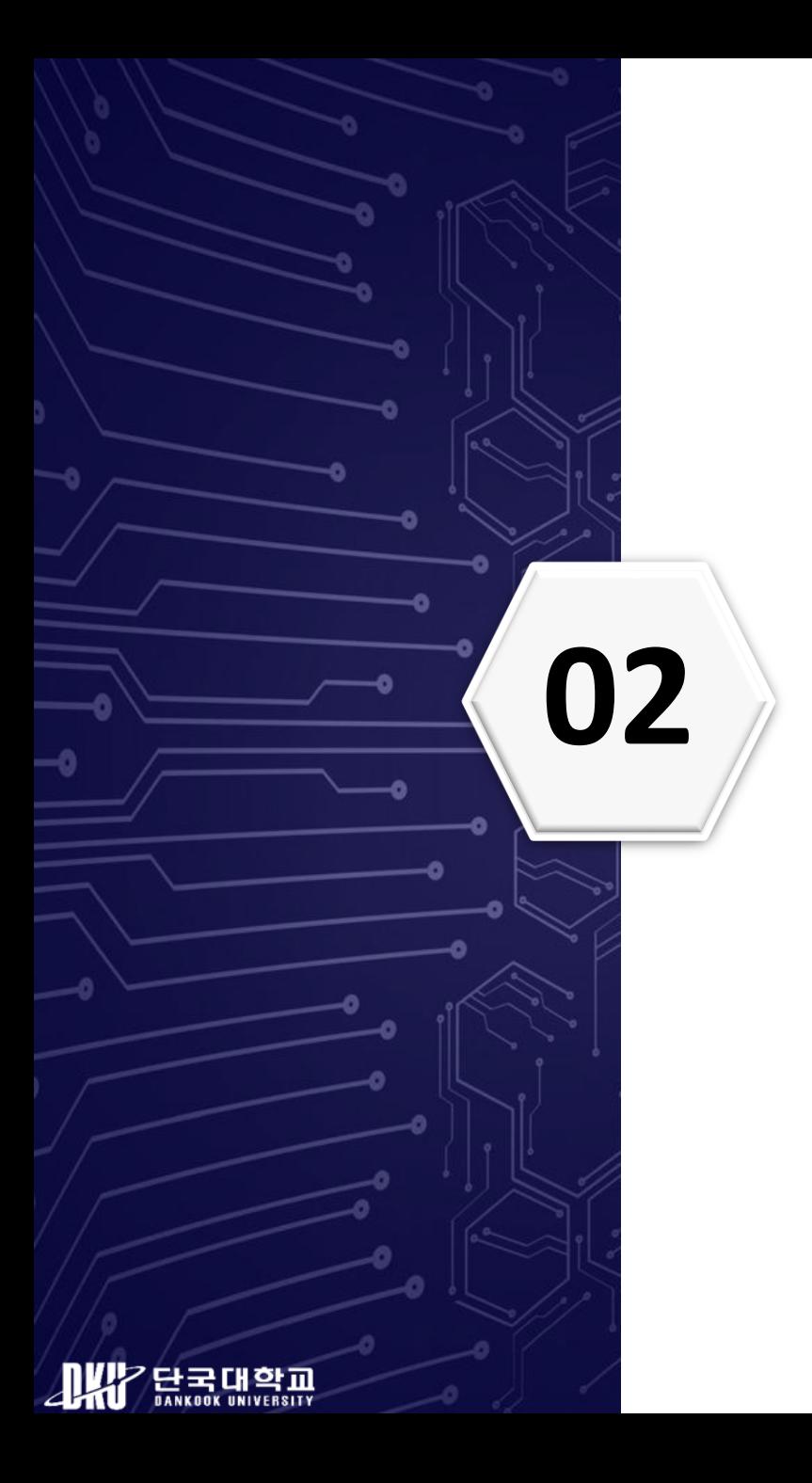

## **02 배경지식**

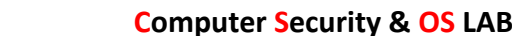

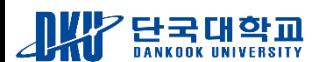

- **포트의 위치는 차량 왼쪽 대시보드 아래에 위치**
- **스캐너를 통해서 사용자의 스마트폰에 전달**
- 

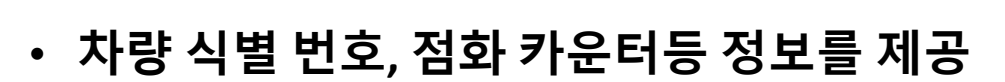

• **OBD는 1996년 이후 배출가스 검사를 위해서 미국에서 차량에 탑재하도록 의무화**

-6-

• **CAN 버스 위에 있는 고수준의 통신 프로토콜**

#### **OBD-II**

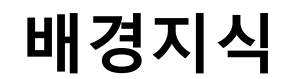

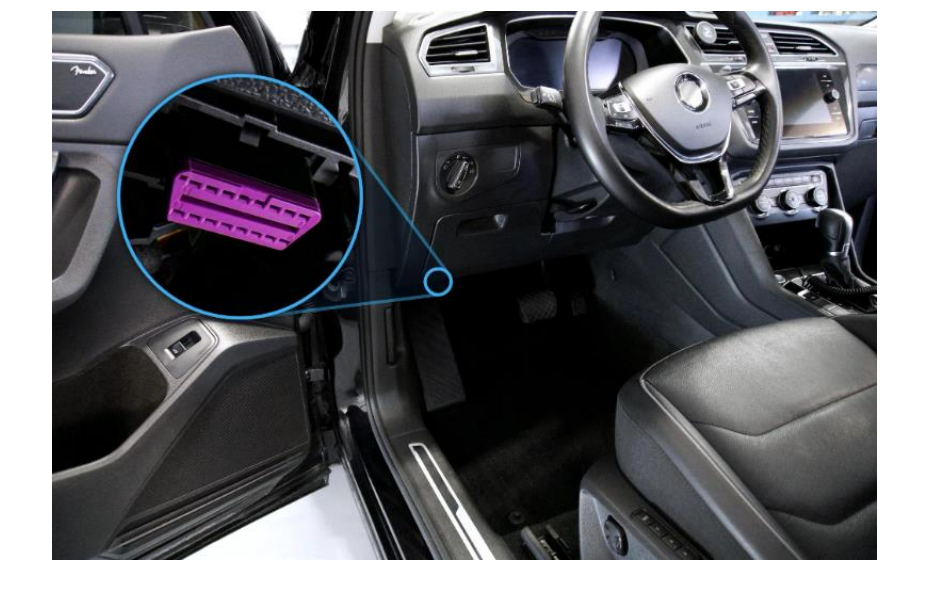

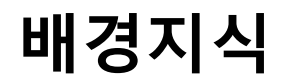

#### **인포카 앱**

- **자동차 진단 및 관리 서비스를 제공해주는 모바일 앱**
- **OBD-II 스캐너와 블루투스 또는 와이파이 통신으로 차량정보 전달**

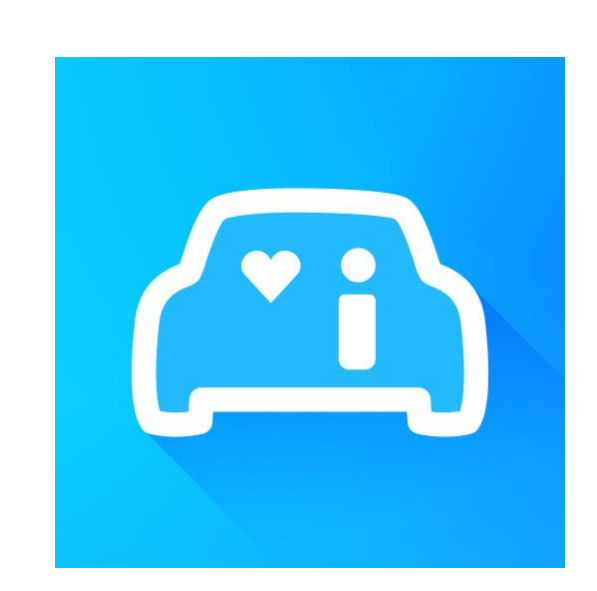

https://play.google.com/store/apps/details?id=mureung.obdproject&hl=ko&gl=US

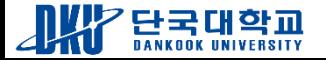

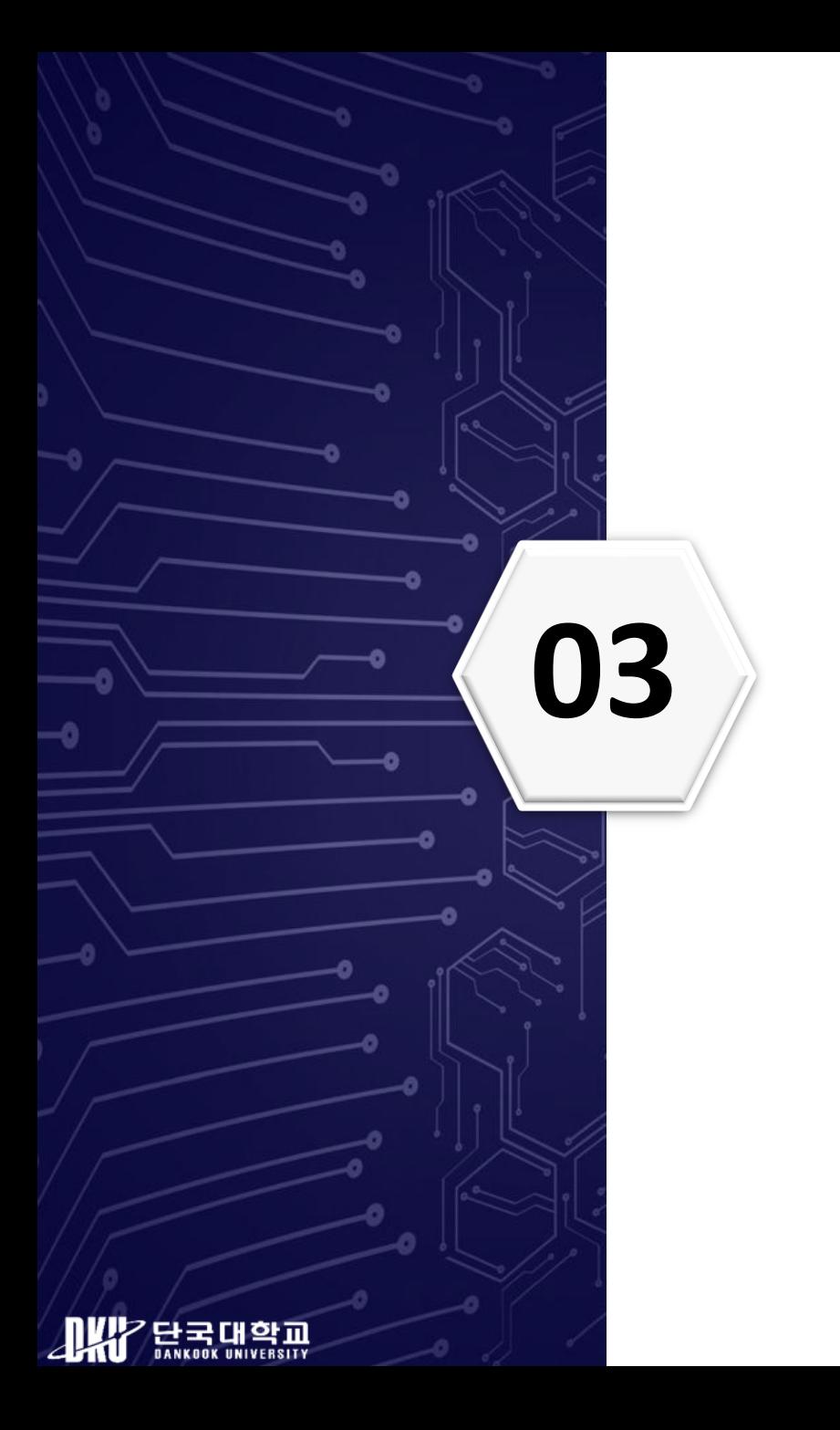

## **03 인포카 <sup>앱</sup> 포렌식 과정**

### **인포카 앱 포렌식 과정 (실험환경)**

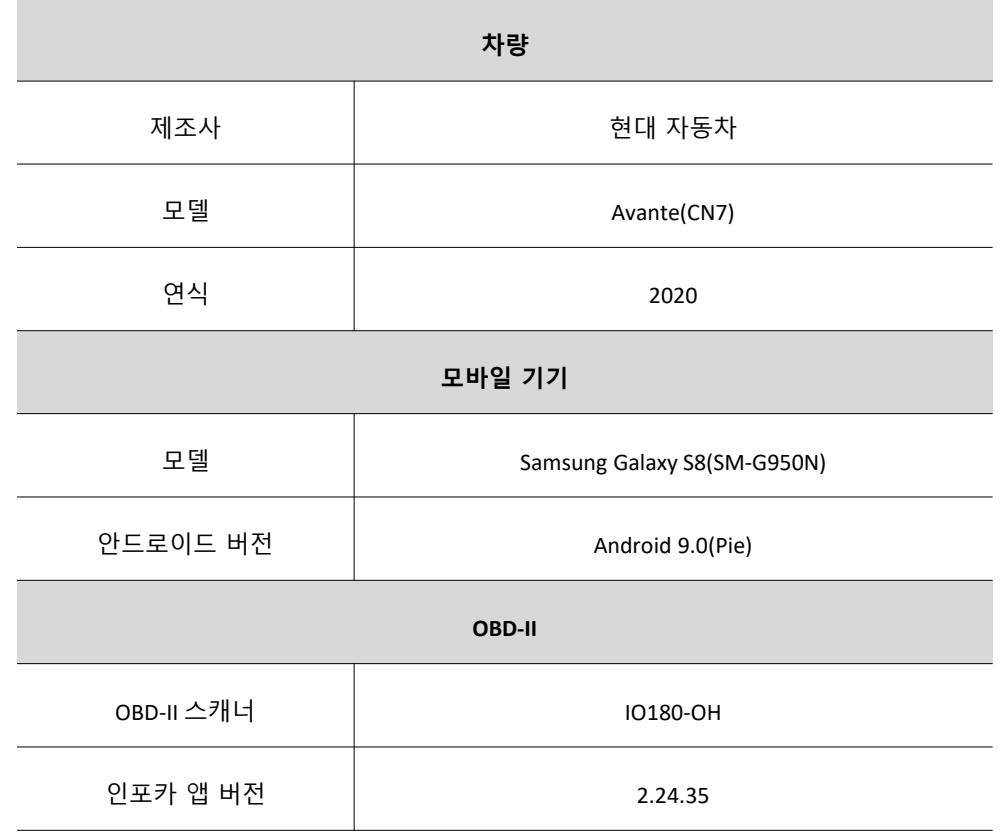

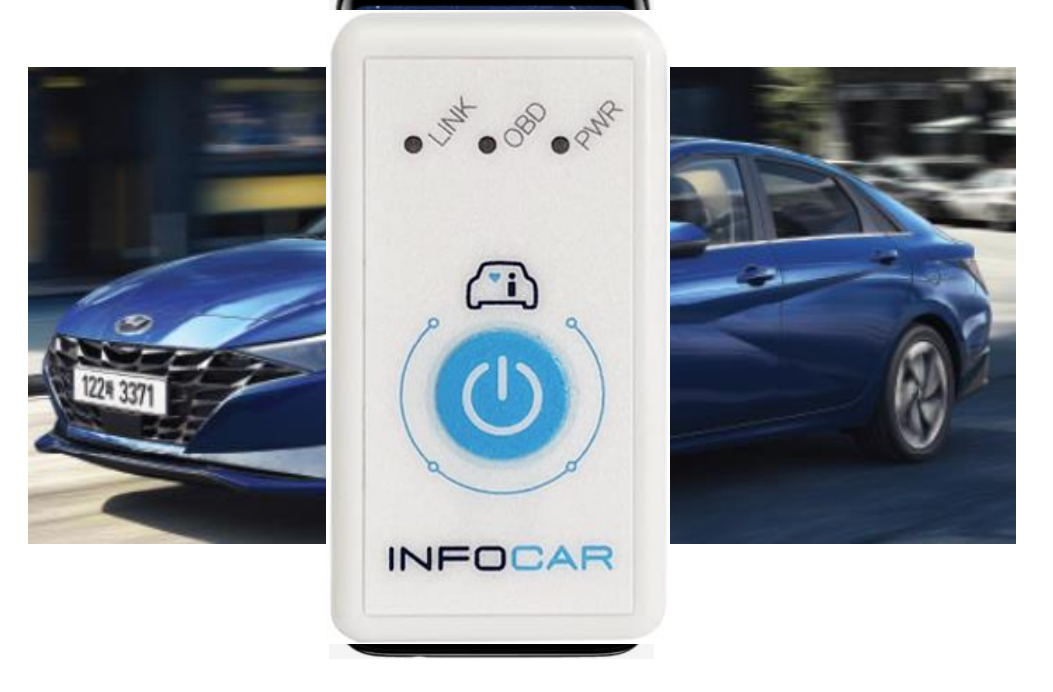

https://www.hyundai.com/kr/ko/brand/heritage/model/avante-history/2020-avante-cn7 https://www.android.com/intl/ko\_kr/phones/samsung-galaxy-s8/ https://infocarmobility.com/sub/io180\_oh

실험 환경

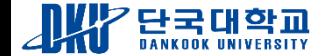

### **인포카 앱 포렌식 과정 (실험환경)**

❖ 데이터 획득 방법

- 하드웨어 기반 획득
	- Chip-off : 스마트폰의 PCB에서 플래시 메모리의 데이터를 복제하여 획득
	- JTAG : 스마트폰의 PCB에서 JTAG 인터페이스를 연결하여 데이터를 획득
- 소프트웨어 기반 획득 (논리적)
	- ADB Back up : 안드로이드에서 내장된 백업기능을 활용
	- Content Provider : 안드로이드 앱 간에 데이터 공유하는 기술 활용
- 소프트웨어 기반 획득 (물리적)
- 본 논문에서는 루팅을 이용한 기법을 사용

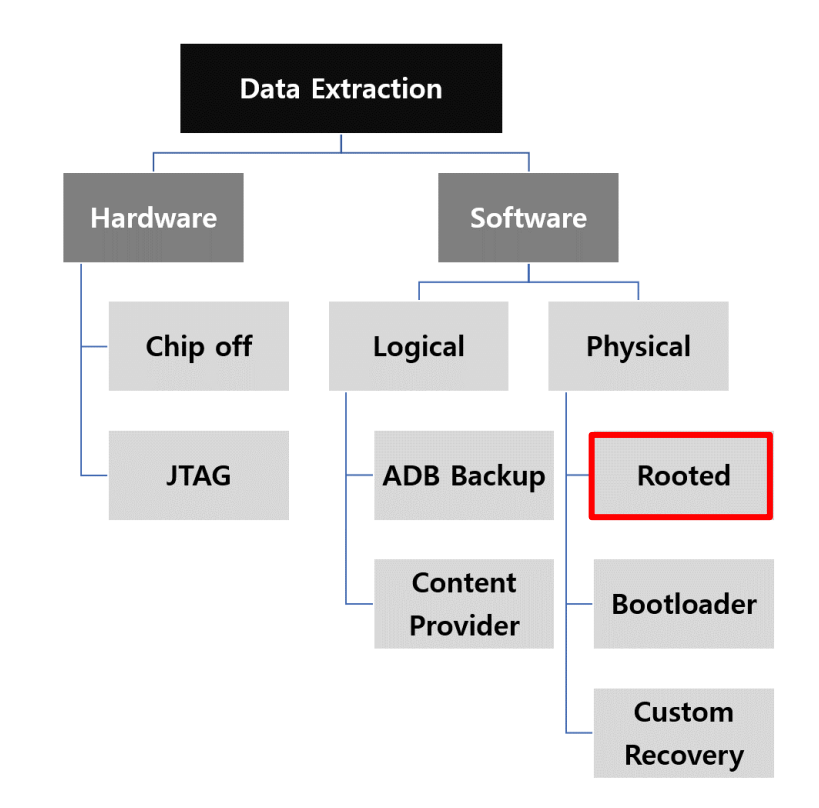

최재원, 김승주, 모바일 포렌식 증거 수집방안 연구: 제조사 백업 앱 기반 데이터 획득 기법, 정보보호학회논문지, 28권, 1호, pp. 95-110, 2018

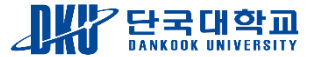

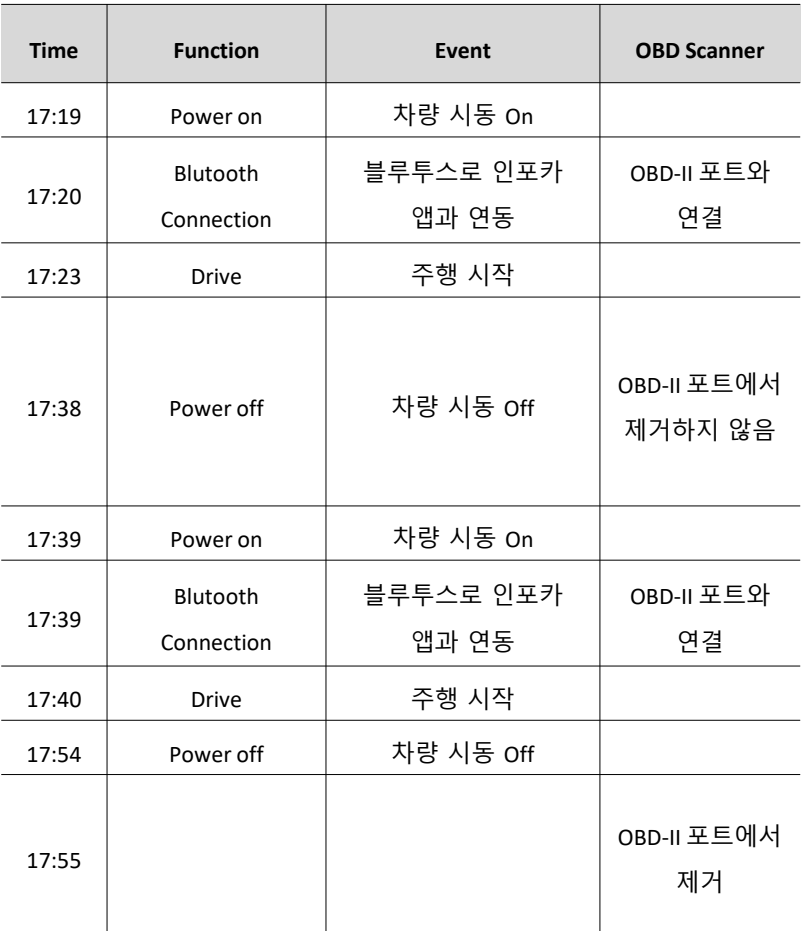

- 사용자 이벤트 기반 시나리오 설계
- 차량 시동 ON/OFF, 주행시작/종료, OBD연결 위주로 작성

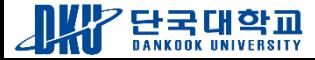

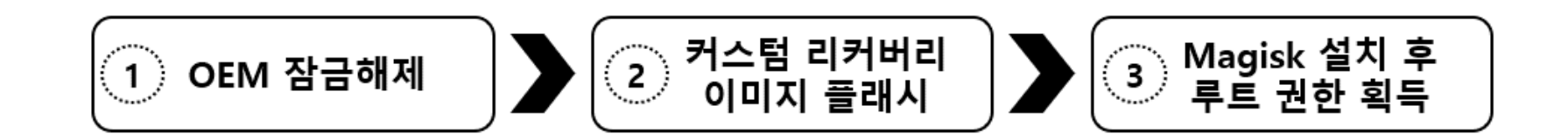

#### ❖ 모바일기기의 루팅 진행 과정

- 모바일 기기 OEM잠금 해제
- Odin을 사용하여 TWRP에서 받은 사용자 정의 복구 모드 이미지 플래시
- Twrp진입하여 설치 기능을 통해 Magisk설치
- Magisk앱에서 루팅 수행

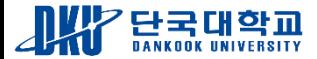

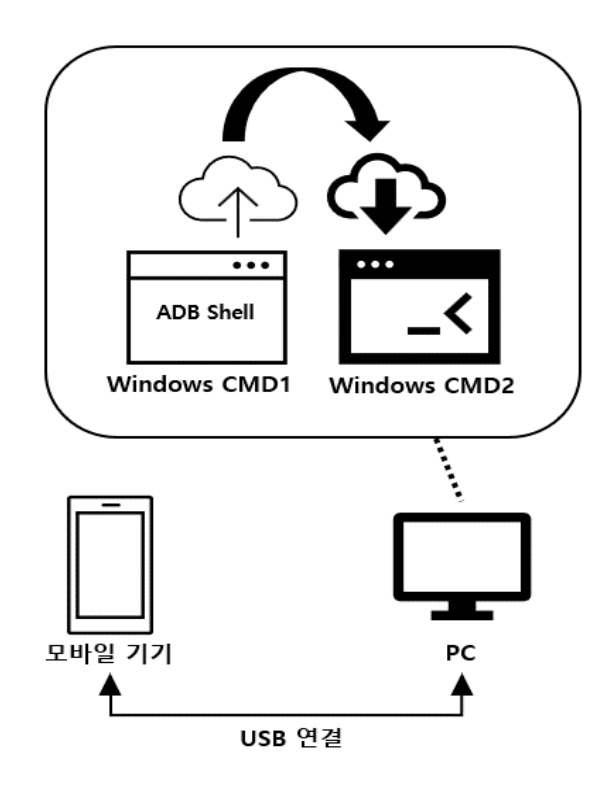

#### ❖디스크 덤프 과정

- 모바일 기기와 PC연결후 PC에서 ADB쉘 접근
- Busybox 앱 모바일기기에 설치
- /data 파티션의 마운트 정보 확인
- PC와 모바일 기기 사이에서 TCP 소켓 통신을 가능하게 해준다.
- /data 파티션을 PC에 이미징

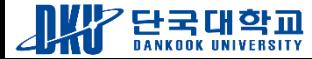

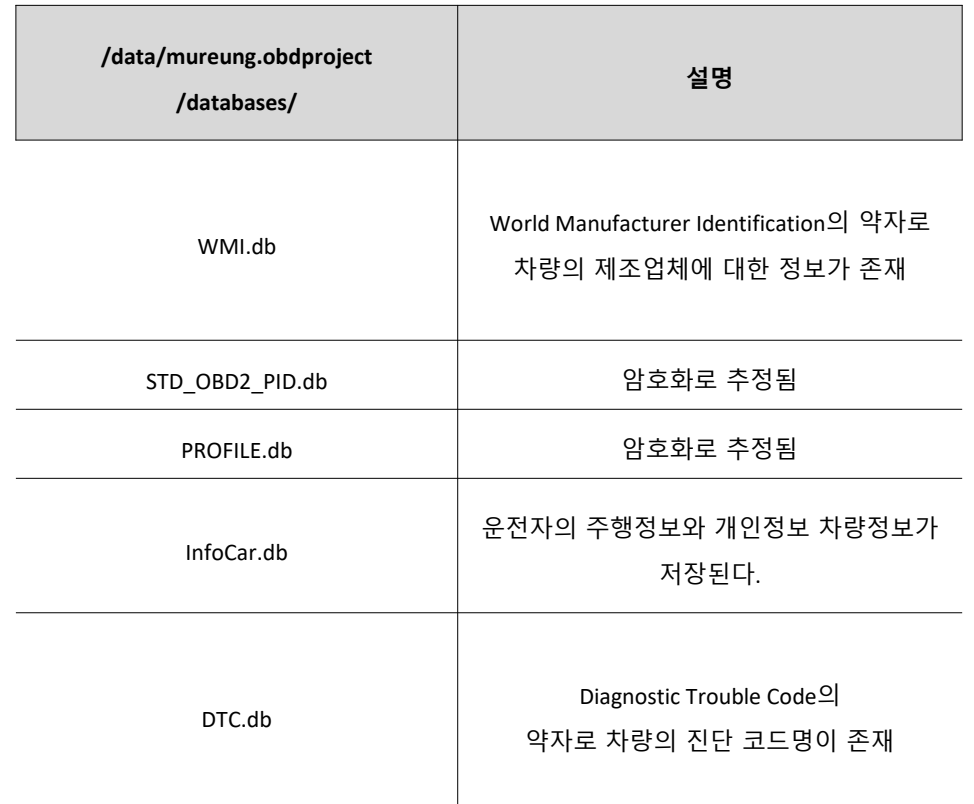

■ /data/mureung.obdproject/databases/의 db파일

■ 차 사고와 가장 연관된 DB는 Infocar.db

- STD\_OBD2\_PID.db PROFILE.db
	- Autopsy 도구의 기능을 통해 엔트로피값 8에 근접
- WMI.db DTC.db
	- 인포카 앱에서 이미 만들어 놓은 데이터

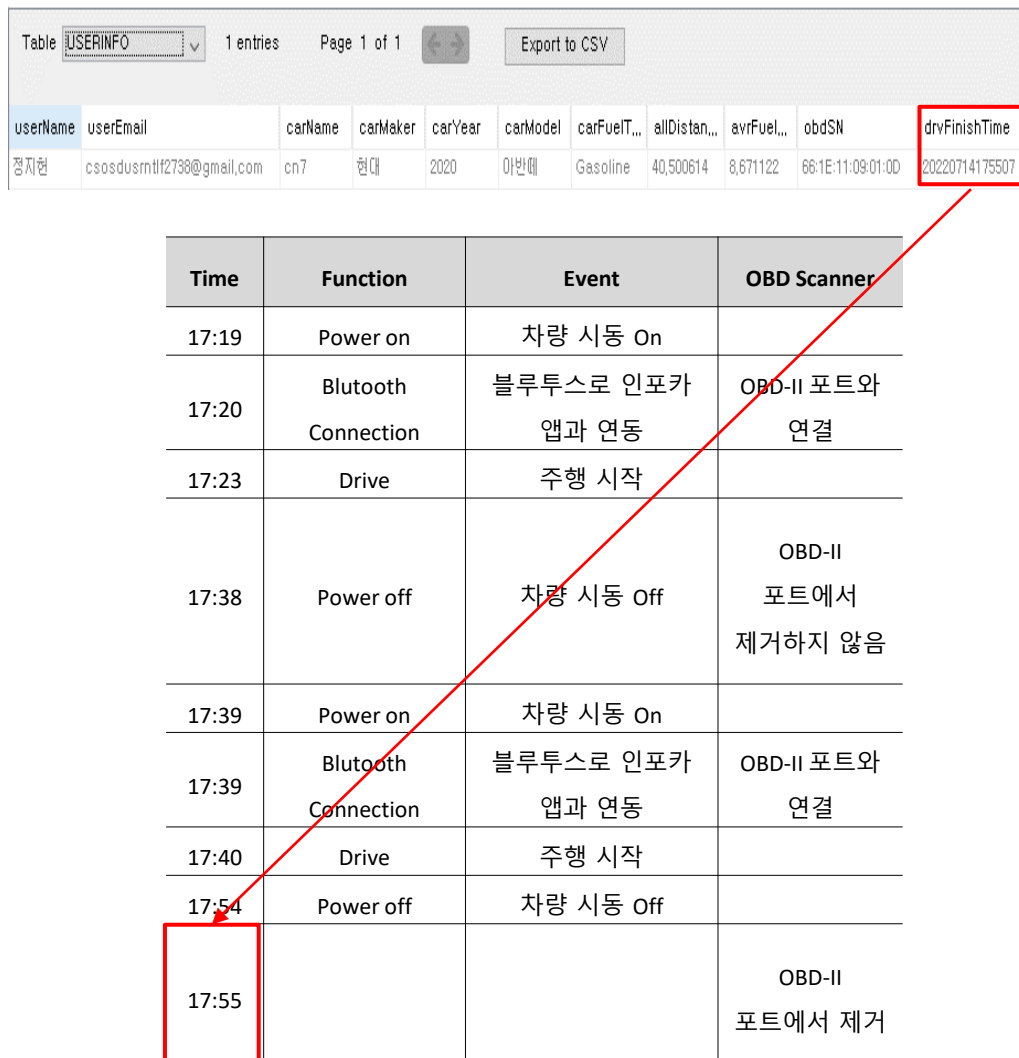

- $\blacksquare$  사용자 이름, 이메일, 차량 연식, 차량 모델명 등
	- 인포카 첫 사용시 등록한 기본정보와 차량정보
- OBD-II 스캐너 블루투스 MAC주소, 마지막으로 차량을 사용한 시간저장
	- 마지막으로 차량을 사용한 시간 = drvFinishTime
	- "20220714175507" => YYYYMMDDHHMMSS
	- 시나리오시간정보에서 OBD-II 스캐너 제거와 매칭

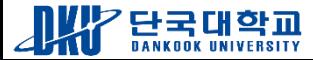

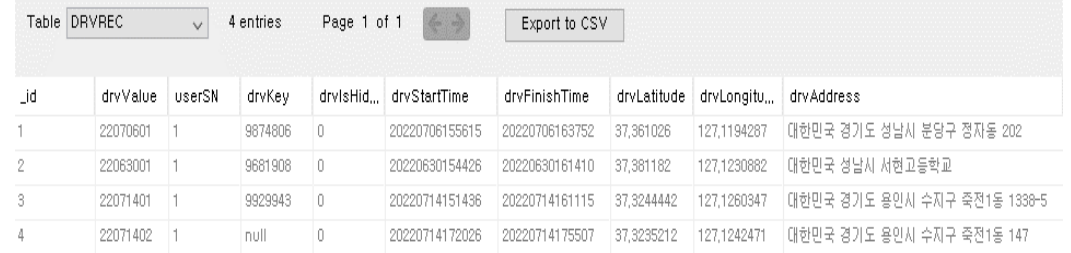

- 차량의 운행 관련 정보가주로 저장
	- 운행시작/종료시간, 총 주행거리, 도착지점과 출발지점, 연비, 평균주행속도
- drvAddress = 도착지점, drvStartAddress = 출발지점

### **인포카 앱 데이터 분석(SRCREC 테이블)**

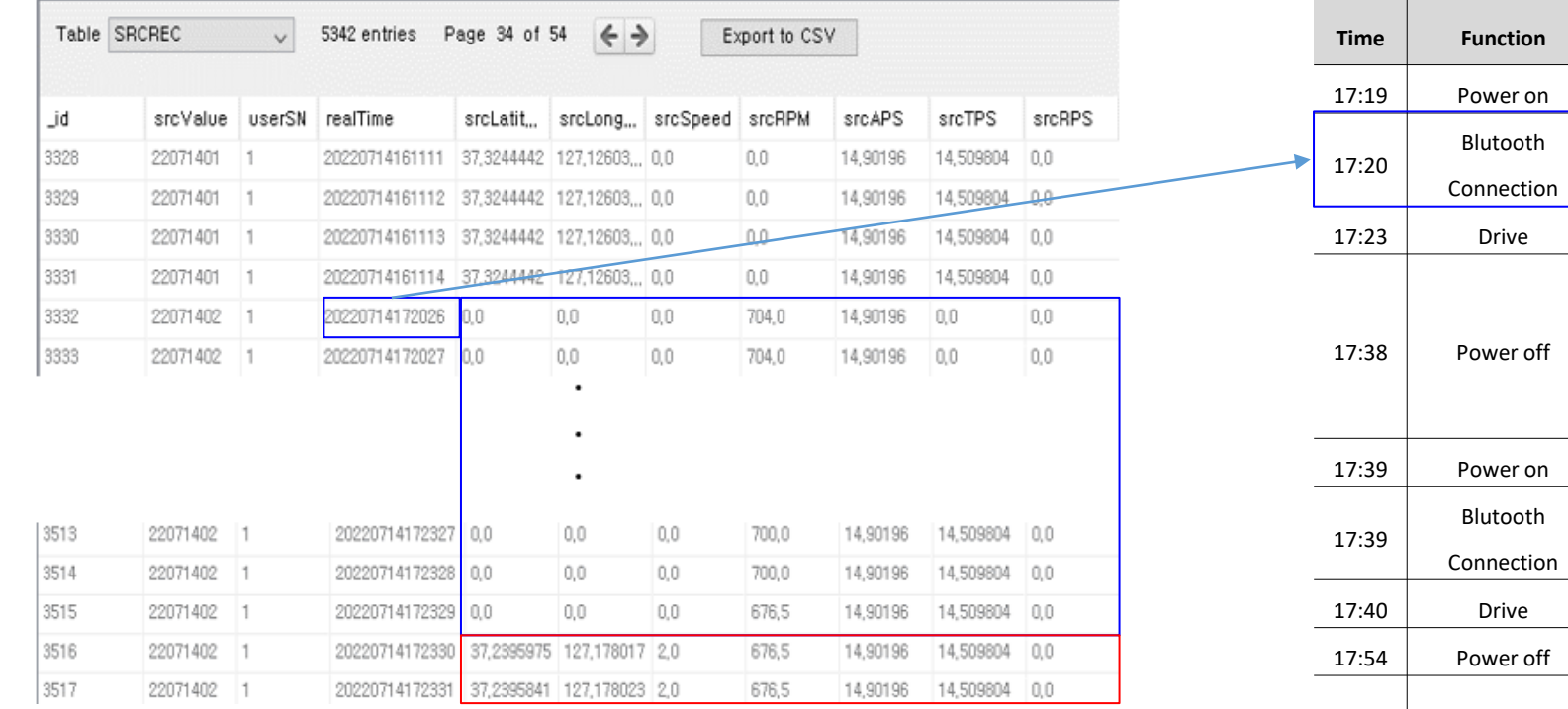

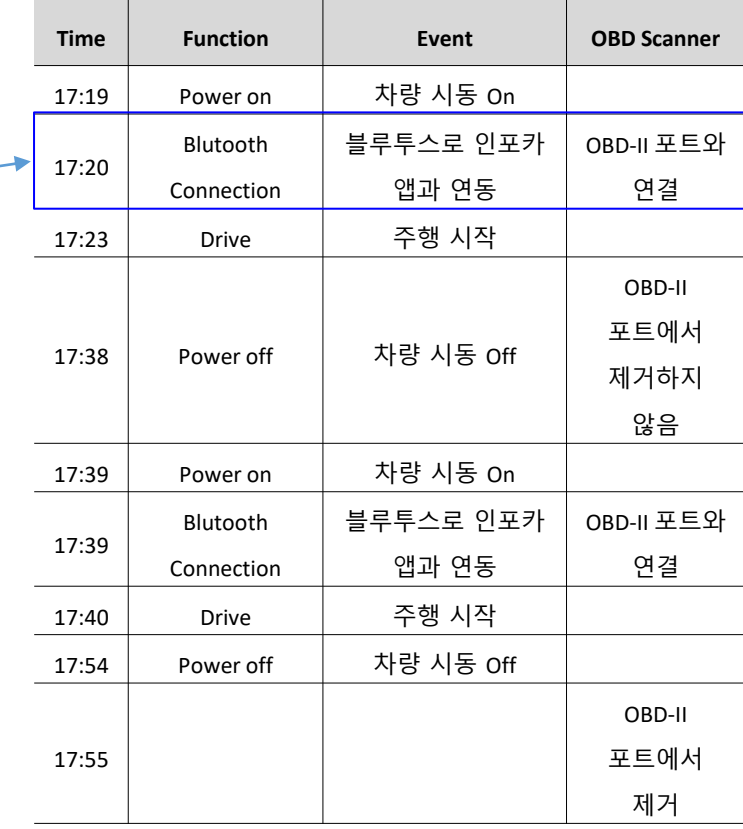

#### ▪ 차량의 실시간 진단 데이터 저장

- RPM(Revolutions per Minute), APS(Accelerator pedal position sensor), TPS(Throttle position sensor), RPS(Revolutions Per Second)
- RPM, APS, TPS, RPS등의 속성정보가 1초단위로 저장
- 위도, 경도 데이터는 차량이 움직인 시점부터 저장
	- 위도, 경도를 제외하고는 OBD연결시점부터 데이터가 저장

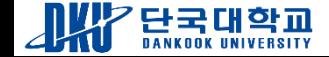

**실험(분석)**

❖ 분석 방법

■ Autopsy 포렌식 도구 사용

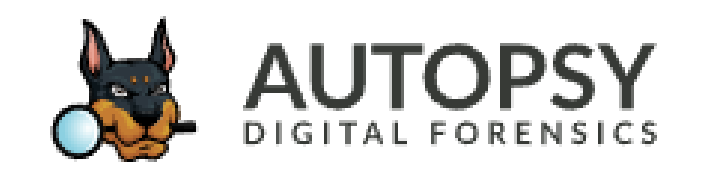

■ 시나리오의 타임라인과 영상정보를 활용하여 인포카 앱의 시간정보와 매칭

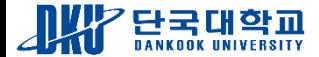

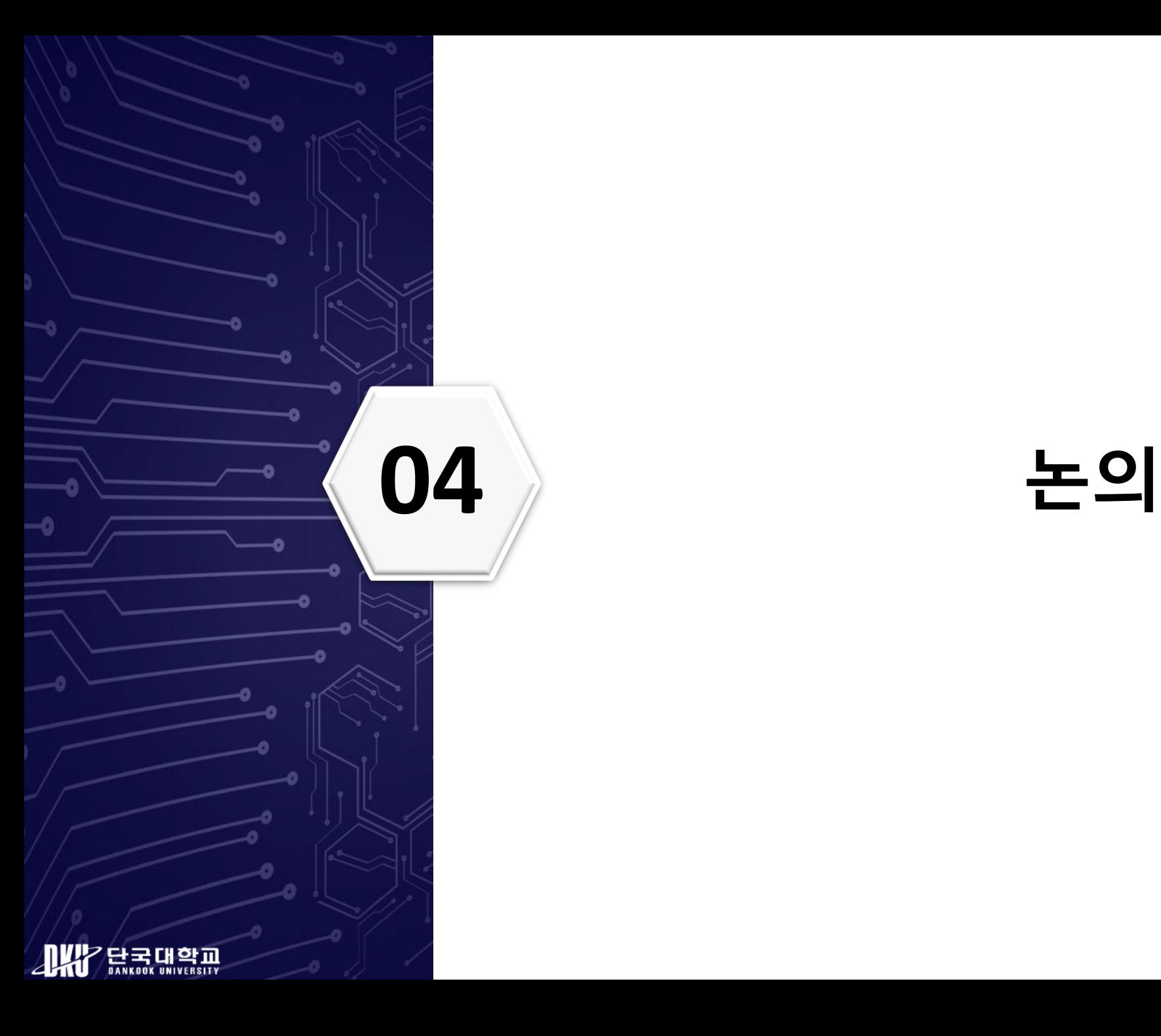

**논의**

• 허욱이 진행한 방식:

• 본 논문에서 진행한 방식:

데이블 명 데이터 사용자 이름, 이메일, 차량 연식, 차량 **USERINFO** 모델명, 사용하는 연료 등 운행 시작/종료 시각, 총 주행거리, 도착지점과 출발지점, 연비, 평균 **DRVREC** 주행속도 등 **SRCREC** RPM, APS, TPS, RPS, 위/경도 등

Infocar.db 테이블 및 데이터

• 루팅을 통한 데이터 베이스분석

• 로그파일을 통해 db파일 재구성

• 테이블 속성정보 간단한 설명

- 
- 사용자 행위 시나리오 기반 데이터 축적 • 사용자 행위와 비교하여 데이터 분석

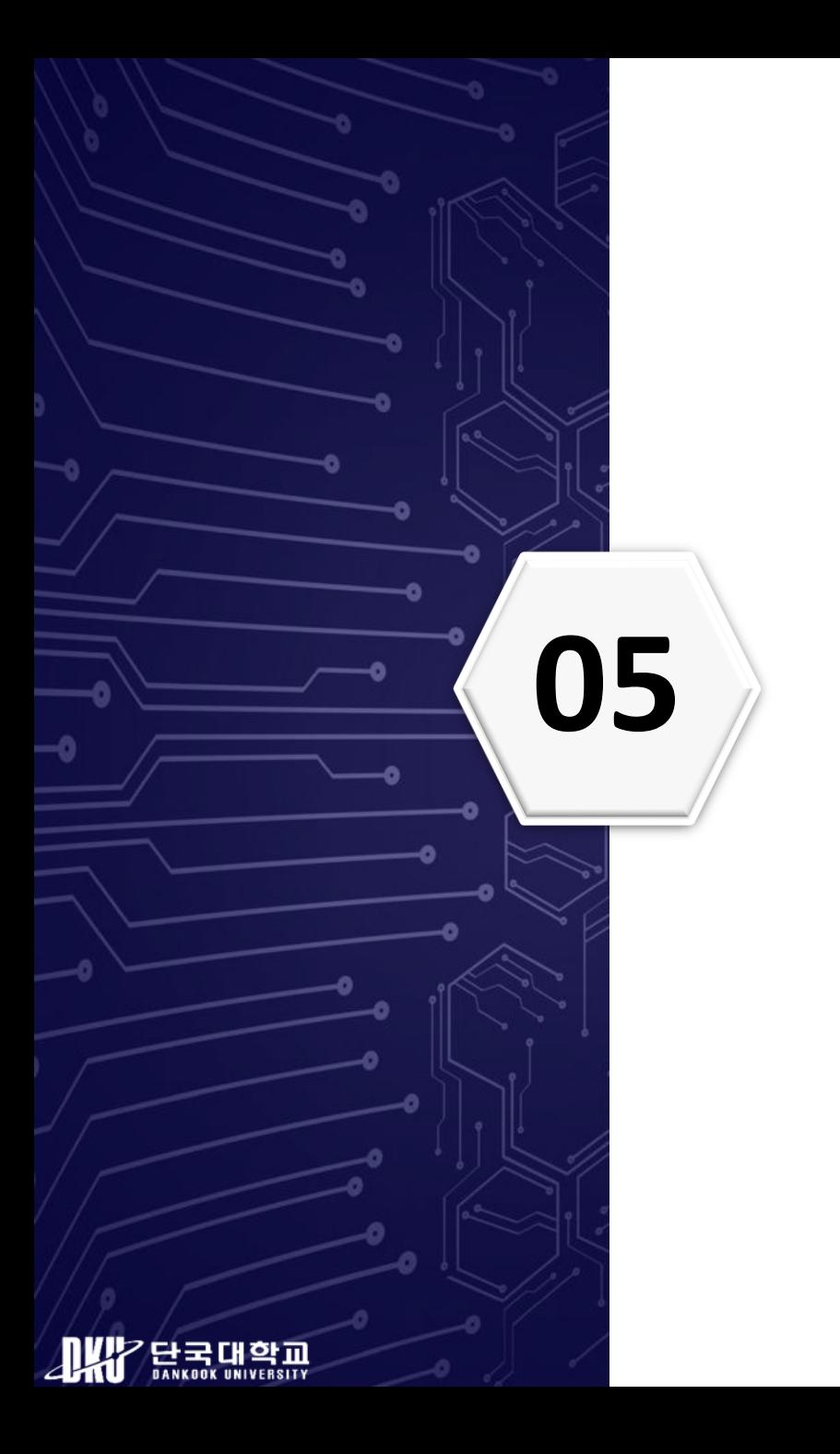

### **05 결론 <sup>및</sup> 향후 연구**

#### ❖본 논문에 대한 설명

- 사용자 이벤트 기반 시나리오를 설계하여 데이터를 축적
- 모바일 기기 루팅을 통해 인포카 앱 데이터 획득
- 포렌식 도구인 Autopsy를 사용하여 시나리오 타임라인과 비교하여 분석
- 데이터의 명확한 의미 파악
- 사용자의 동선 및 행위를 재구성 가능

#### ❖한계점

▪ 최신 모델인 경우 루팅이 불가능

#### ❖향후 연구

■ 획득한 데이터를 통해 시나리오 이벤트 기반 추가적인 분석 진행

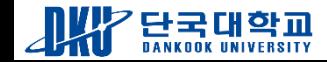

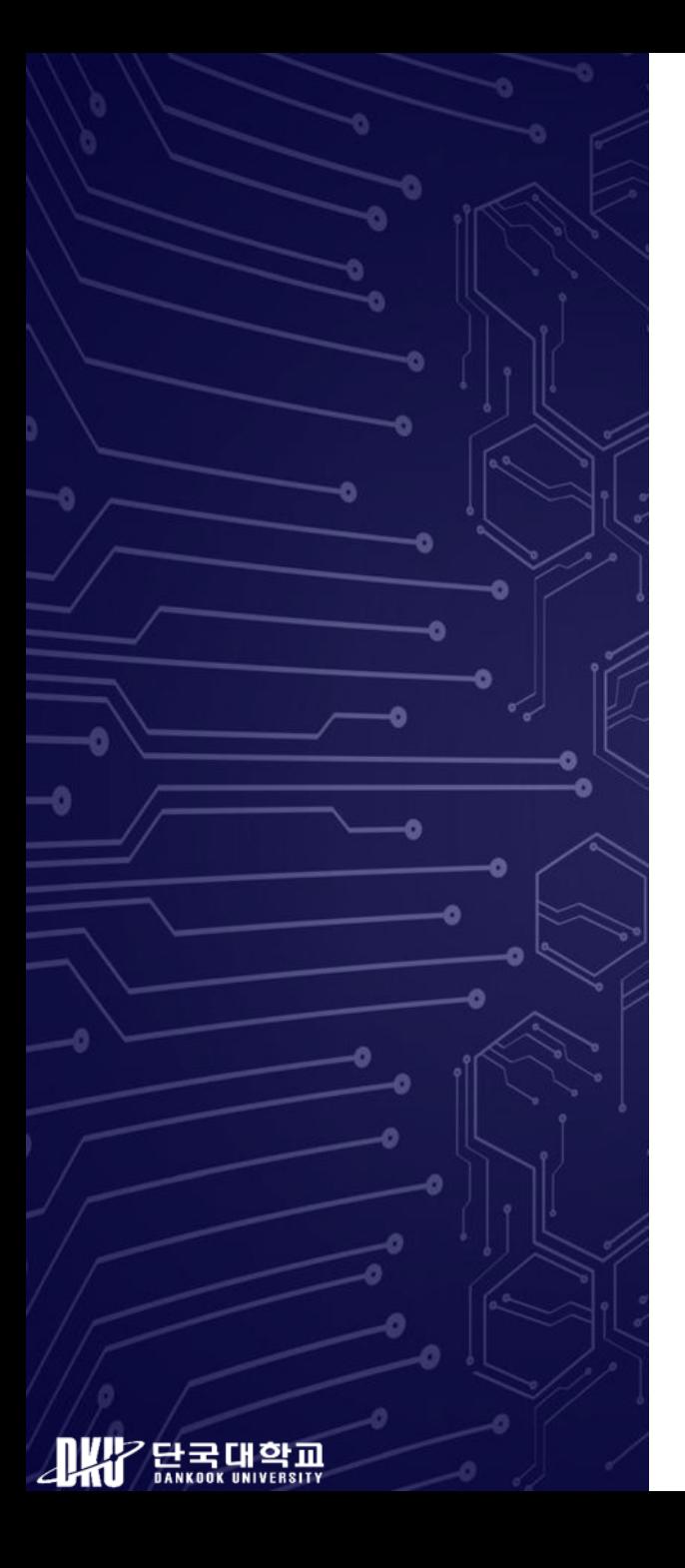

# **Q&A**